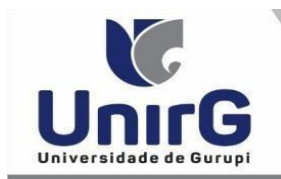

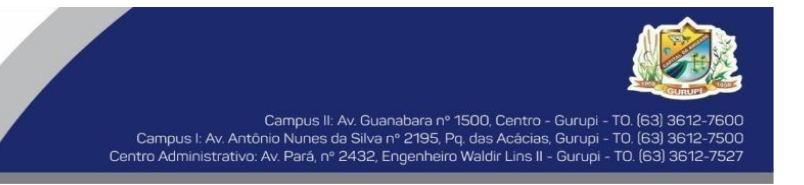

# **UNIVERSIDADE DE GURUPI - UNIRG - REITORIA - FUNDAÇÃO COMISSÃO PERMANENTE DE REVALIDAÇÃO DE DIPLOMAS**

# **NOTA TÉCNICA Nº 01/2023 - CPRD/UNIRG Aprovada conforme Resolução CONSUP/UnirG nº 031 de 25 de maio de 2023**

Diretrizes **exclusivas** para subsidiar o cumprimento de determinações judiciais acerca dos pedidos de revalidação de diplomas de graduação em medicina pela via simplificada *(sub judice - remanescentes com liminar deferida até dia 30/06/2022).*

### **ANEXO V**

# **TUTORIAL PARA SUBMISSÃO DE DOCUMENTOS**

# **DO PROCEDIMENTO PARA SUBMISSÃO DE DOCUMENTOS**

# **PREPARAÇÃO DOS DOCUMENTOS DOS REQUERENTES HABILITADOS**

**I. DIGITALIZAR** todos os documentos **ORIGINAIS** solicitados na **NOTA TÉCNICA Nº 01/2023 – CPRD/UNIRG**, de forma legível, escala **COLORIDA**, em **FORMATO** PDF.

**II.** Deverão ser preparados **TRÊS ARQUIVOS** distintos e com documentação específica para upload nos links correspondentes e nomeado como o nome Completo do revalidando (Caixa alta, sem acento e com a indicação da alínea no final) – Ex: **FULANO DE TAL – A a J, FULANO DE TAL – K e L, FULANO DE TAL – M a P.**

- *PRIMEIRO ARQUIVO* - O primeiro link será a documentação pessoal, englobando todos os documentos relacionados nas alíneas "**A**" a "**J**". Nomenclatura do ícone para upload na plataforma SEI-Otimize: "**REVALIDAÇÃO - PRIMEIRO ARQUIVO - DOCUMENTOS PESSOAIS - ALÍNEAS "A" A "J".**

**Rol de Documentos – alínea "A" a "J"**

*A - Decisão Judicial válida e que lhe for favorável para fins de análise do pedido de revalidação de diploma com tramitação simplificada (sub judice – remanescentes com liminar deferida até dia 30/06/2022);*

*B - Termo de Aceitação de Condições e Compromisso, a ser preenchido (DIGITADO OU MANUSCRITO DE CANETA AZUL/PRETA EM LETRA DE FORMA LEGÍVEL – nome completo sem abreviações) e assinado pelo requerente, conforme anexo III desta Nota Técnica. Deve ser escaneado em PDF;*

*C - Carteira de identidade (para requerente brasileiro);*

*D - Certidão de nascimento ou de casamento válidas;*

*E - Cartão de Cadastro de Pessoa Física - CPF ou comprovante de regularidade do mesmo, que poderá ser obtido no site da Receita Federal https://www.gov.br/pt-br/servicos/inscrever-no-cpf (para todos os requerentes, independente da nacionalidade);*

*F - Comprovante de quitação com o serviço militar ou Certificado de Dispensa de Incorporação (para requerente brasileiro, do sexo masculino);*

*G - Certidão de quitação eleitoral (para requerente brasileiro nato ou naturalizado, conforme Código Eleitoral - Lei nº 4.737, de 15 de julho de 1965);*

*H - Registro Nacional de Estrangeiro - RNE ou comprovante/protocolo de regularidade de permanência no país emitido pela Polícia Federal ou cópia do Visto de residência permanente ou temporária no Brasil ou cópia do Passaporte válido (para requerente estrangeiro);*

 $\bm{I}$   $\bm{l}$   $\bm{c}$  *Comprovante de endereço atualizado (em nome do requerente, cônjuge, pai ou mãe – do contrário apresentar também declaração de residência registrada em cartório);*

*J - Foto 3x4 atual (padrão de documento: traje formal, roupa escura com fundo branco).*

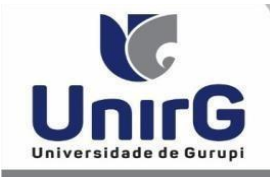

- *SEGUNDO ARQUIVO* - segundo link será o diploma e o histórico acadêmico, documentos relacionados nas alíneas "K" e "L". Nomenclatura do ícone para upload na plataforma SEI-Otimize: **"REVALIDAÇÃO - SEGUNDO ARQUIVO- DOCUMENTOS DE ESCOLARIDADE - ALÍNEAS "K" E "L""**

**Rol de Documentos – alínea "K" e "L"**

*K - Diploma Original a ser revalidado juntamente com sua apostila de Haia ou autenticação do consulado; \*OBS.1 - não serão aceitos Certificados ou Atestados de conclusão de curso nem outro documento que não seja o diploma final emitido pela Instituição estrangeira;* 

*\*OBS.2 - não serão aceitas digitalização de cópias de documentos, bem como digitalizações cortadas;* 

*\*OBS.3 - o arquivo da digitalização do diploma deve estar na mesma posição do documento, na horizontal ou na vertical. Documento na posição contrária não será considerado*

*L - Histórico acadêmico original do requerente no curso cujo diploma é objeto de revalidação, no qual devem constar as disciplinas ou atividades cursadas e aproveitadas em relação aos resultados das avaliações, bem como a tipificação e o aproveitamento de estágio e outras atividades de pesquisa e extensão (com disciplina/carga horária/graus ou conceitos).*

- *TERCEIRO ARQUIVO* - terceiro link para demais documentações institucionais, nas alíneas "M" a "P". Nomenclatura do ícone para upload na plataforma SEI-Otimize:

**REVALIDAÇÃO - TERCEIRO ARQUIVO - DOCUMENTOS INSTITUCIONAIS - ALÍNEAS "M" A "P"**

#### **Rol de Documentos – alínea "M" a "P"**

*M - Projeto pedagógico ou organização curricular do curso, autenticado pela instituição estrangeira responsável pela diplomação, indicando os conteúdos ou as ementas das disciplinas e as atividades relativas à pesquisa e extensão, contendo o máximo possível de informações relativas ao curso, tais como: bibliografia, duração do curso em semestres ou anos, carga horária total, teórica e prática, das disciplinas, estágios realizados, trabalho de conclusão de curso - quando houver -, internatos realizados, estratégias de avaliação, cenários de prática, relação professor/aluno em turmas teóricas e em turmas práticas para cada disciplina ou atividade acadêmica curricular.*

*N - Informações institucionais relativas ao acervo da biblioteca e laboratórios, planos de desenvolvimento institucional e planejamento, relatórios de avaliação e desempenho internos ou externos, políticas e estratégias educacionais de ensino, extensão e pesquisa, autenticados pela instituição estrangeira responsável pela diplomação, quando disponíveis e a critério do requerente.*

*O - Reportagens, artigos ou documentos indicativos da reputação, da qualidade e dos serviços prestados pelo curso e pela instituição, quando disponíveis e a critério do requerente.*

*P - Nominata e titulação do corpo docente, ou seja, lista de nomes de todos os professores responsáveis pela oferta de cada uma das disciplinas cursadas pelo requerente no exterior. A lista deve ser autenticada pela instituição estrangeira responsável pela diplomação.*

#### **Importante**

*¹ - O requerente deverá observar se os documentos a serem apresentados estão legíveis e com o prazo de validade não expirado. O prazo de validade dos documentos deverá ser o mesmo adotado pela legislação brasileira.*

*<sup>2</sup> Todos os requerentes deverão efetuar o upload de todos os documentos da forma determinada na Nota Técnica, sob pena de desclassificação na análise preliminar documental, ou seja, envio de arquivos que não estejam em formato PDF, arquivos danificados ou corrompidos, com páginas faltantes ou qualquer outra intercorrência que prejudique a análise implicará no indeferimento do requerimento.*

# **ENCAMINHAR DOCUMENTOS PARA ANÁLISE**

**III.** O requerente deve **ACESSAR** a Plataforma SEI (sei.unirg.edu.br), fazer o login, utilizando seu número de CPF como usuário (username) e também seu número de CPF como senha (password).

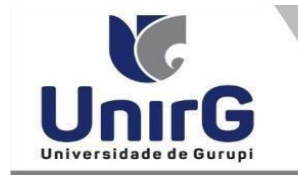

Campus II: Av. Guanabara nº 1500, Centro - Gurupi - TO. (63) 3612<br>Campus I: Av. Antônio Nunes da Silva nº 2195, Pq. das Acácias, Gurupi - TO. (63) 3612<br>Centro Administrativo: Av. Pará, nº 2432, Engenheiro Waldir Lins II -

Exemplo: ► CPF: 000.000.000-00

Usuário: 00000000000 Senha: 00000000000

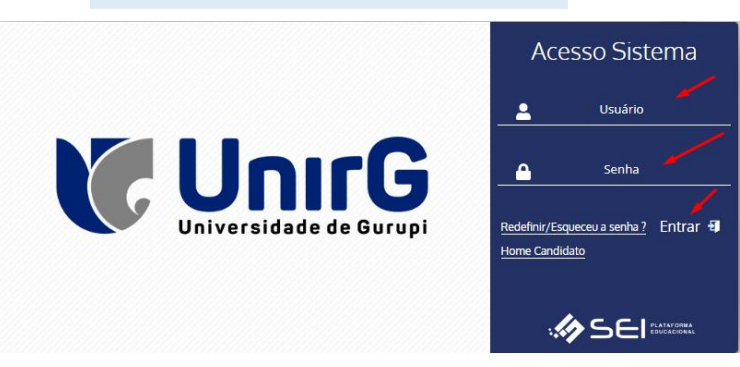

**IV.** Ao realizar o Login, aparecerá a tela informando sobre a Documentação a ser entregue, deve-se então clicar em **ENTREGAR DOCUMENTO.**

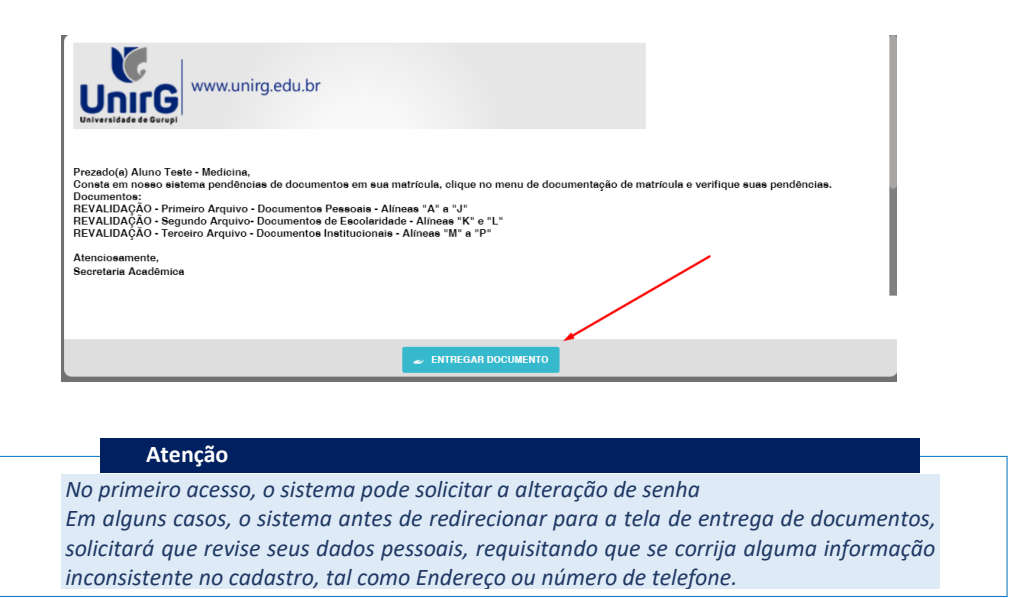

**V.** O sistema te redirecionará para tela **DOCUMENTOS ENTREGUES** onde deverá realizar-se o upload /anexar documento no ícone **solicitados nos moldes elencado no item II**.

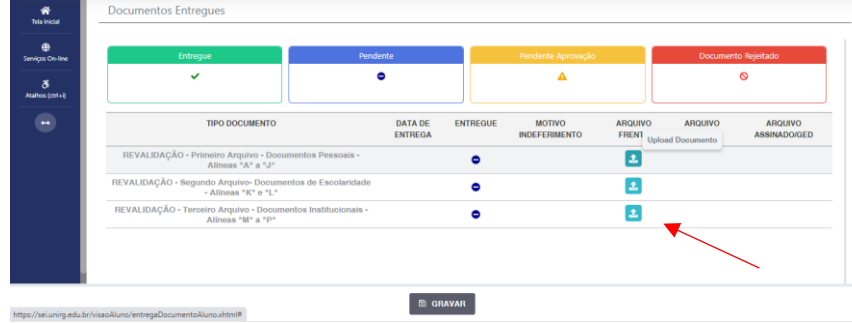

**VI.** Ao realizar o upload de cada documento, deve-se analisar se é o documento mesmo requerido, e a seguir clicar no ícone **CONFIRMAR.**

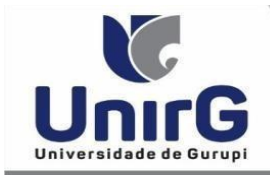

Campus II: Av. Guanabara nº 1500, Centro - Gurupi - TO. [63]<br>Campus I: Av. Antônio Nunes da Silva nº 2195, Pq. das Acácias, Gurupi - TO. [63]<br>Itro Administrativo: Av. Pará, nº 2432, Engenheiro Waldir Lins II - Gurupi - TO.

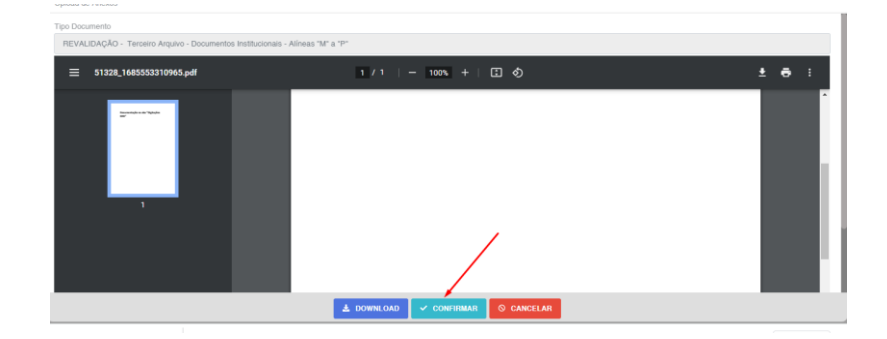

## **VII.** Ao realizar o upload de todos os documentos, deve-se clicar no ícone **GRAVAR.**

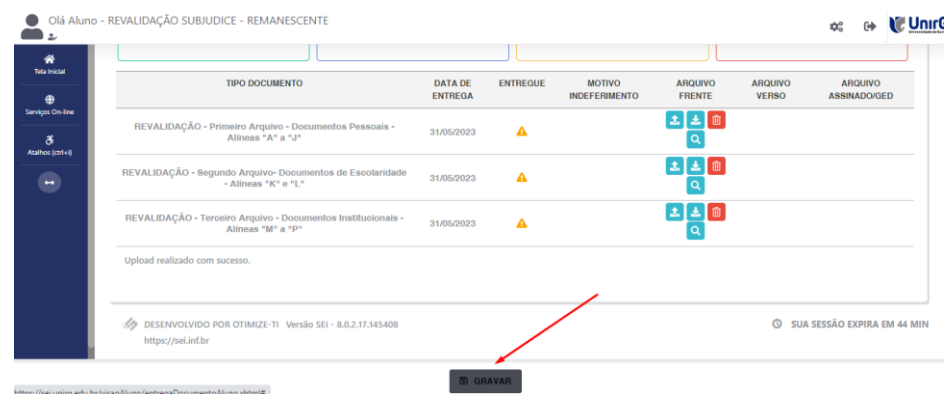

**VIII** . Após gravar, o sistema apresentará o símbolo  $\blacktriangle$ , que indica que o documento foi postado com sucesso, e seguiu para análise da Instituição, podendo ser Aprovado ou Rejeitado.

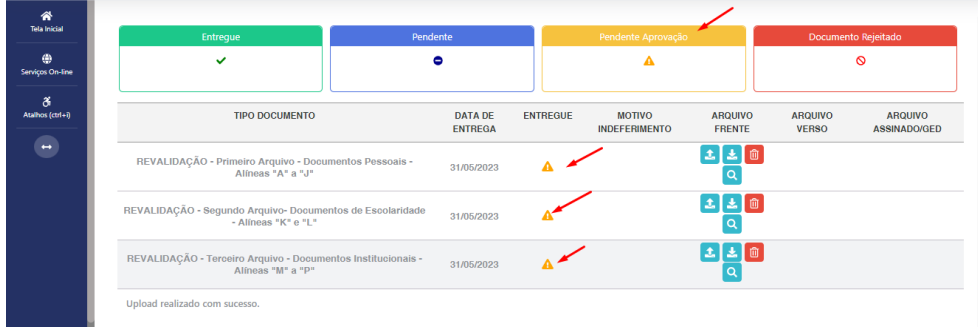

# **FINALIZANDO O PROCEDIMENTO**

**IX.** Transcorrido lapso temporal – exigido pelo instrumento convocatório– o requerente terá a resposta se seus documentos foram **DEFERIDOS** ou **INDEFERIDOS, CONFORME CRONOGRAMA.**